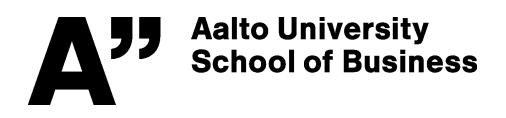

**Department of Information and Service Economy** Information Systems Science Docent, Senior Univ. Lecturer Johanna Bragge https://mycourses.aalto.fi/course/view.php?id=16408

## **Management Information Systems, Fall 2017**

## **ASSIGNMENT 6 (4 points) – Data Visualization and interactive dashboards**

**Summary of the assignment:** In this assignment, you will learn to use a public version of a popular visualization tool, Tableau. *Tableau Public* is installed in all Otaniemi U-wing IT-classes, or you can download the free app to your own (win or mac) computer at: https://public.tableau.com/s/ You will learn how to use the basic functions of the tool by going through an instruction video.

Detailed instructions: Go to https://public.tableau.com/s/resources and scroll down to 1) Tableau Public Overview and download below that video the sample data file used in the video (Files: Data  $(CSV)$ . The sample data is about  $CO<sub>2</sub>$  emissions by World Bank.

Open the Tableau Public app, and then go to the browser to click the above Overview video (7:10 min) open, and repeat yourself all the functions in Tableau Public shown in the video, by pausing the video at suitable times. In addition to reproducing the two visualizations shown in the video, produce one extra (third) visualization of your own choice from the  $CO<sub>2</sub>$  data, and include it in the live dashboard also. Hint: you can quickly toggle between the video and Tableau with Alt-Tab (or command-Tab).

Publish your dashboard in the web as instructed in the video (you need to create a Tableau Public account for that when asked), and *copy the web URL link to your dashboard* (from the Share icon) to your assignment report (max 1 page). Mention in the report also *your opinion about the tool, and how does it compare to IBM Watson Analytics* (in terms of user interface and functionalities) in your mind.

## **INSTRUCTIONS FOR RETURNING THE ASSIGNMENT**

Return the assignment report to MyCourses – Assignments (https://mycourses.aalto.fi/course/view.php?id=16408&section=3) **by 5.10.2017 at 23:55** (midnight). You can log in to MyCourses with your Aalto user name and password.

Note that -1 point is deducted from every late 24 hours of return